## Bedienungsanleitung

## **Viola** CR1

DAB+/UKW-Uhrenradio

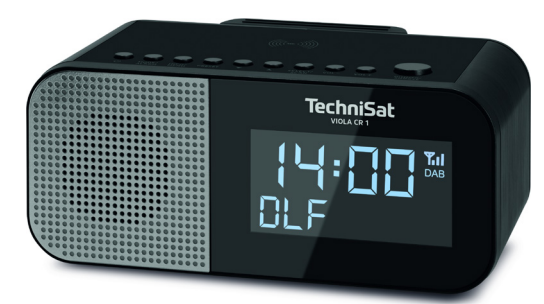

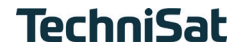

#### <span id="page-1-0"></span>**1 Abbildungen**

#### **1.1 Tastenbelegung und Frontansicht**

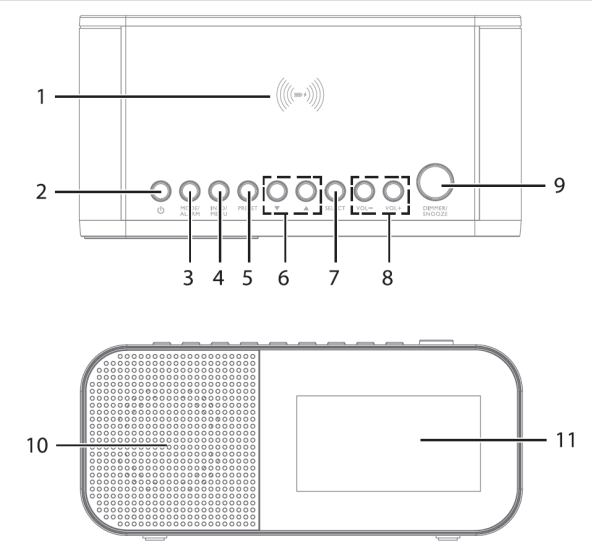

2

- **Auflagefläche** für kabelloses Aufladen externer Geräte
- **2 b Ein/Standby**<br>**3 MODE/ALARM 0**
- **MODE/ALARM** Quellenwahl / Wecker
- **INFO/MENU** Displayinformationen / Hauptmenü
- **PRESET** Favoritenspeicher
- **6 Pfeiltasten**  $\triangle$  / **V** Auswahltasten<br> **7 SELECT/SCAN** Auswahl bestätigen
- **SELECT/SCAN** Auswahl bestätigen / Suchlauf starten
- **VOL +/-** Lautstärke lauter/leiser
- **DIMMER/SNOOZE** Displayhelligkeit / Schlummer-Funktion
- **Lautsprecher**
- **Display**

#### <span id="page-3-0"></span>**1.2 Rückseite**

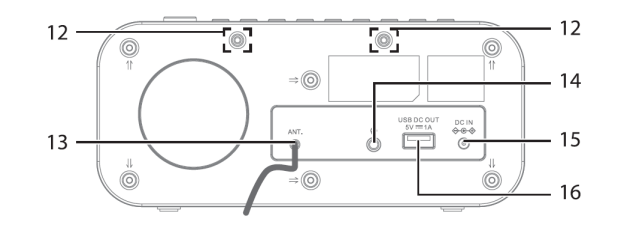

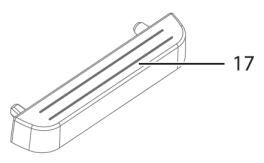

- **Aufnahme der Auflage-Erweiterung**
- **Wurfantenne**
- **Kopfhörerbuchse** 3,5mm
- **DC-IN** Netzteilanschluss
- **USB-Anschluss** Zum Aufladen externer Geräte (5 V / 1 A)
- **Auflage-Erweiterung**

#### 2 Inhaltsverzeichnis

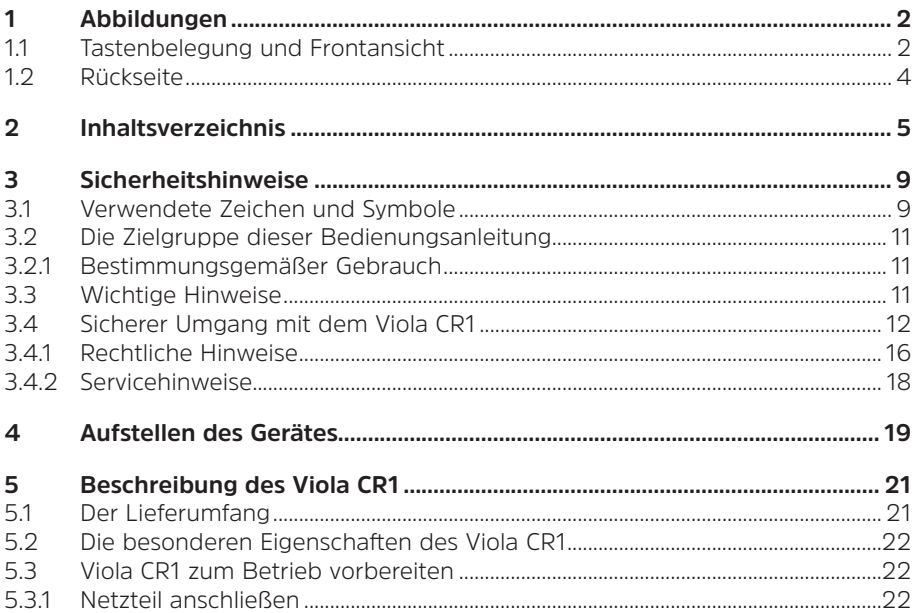

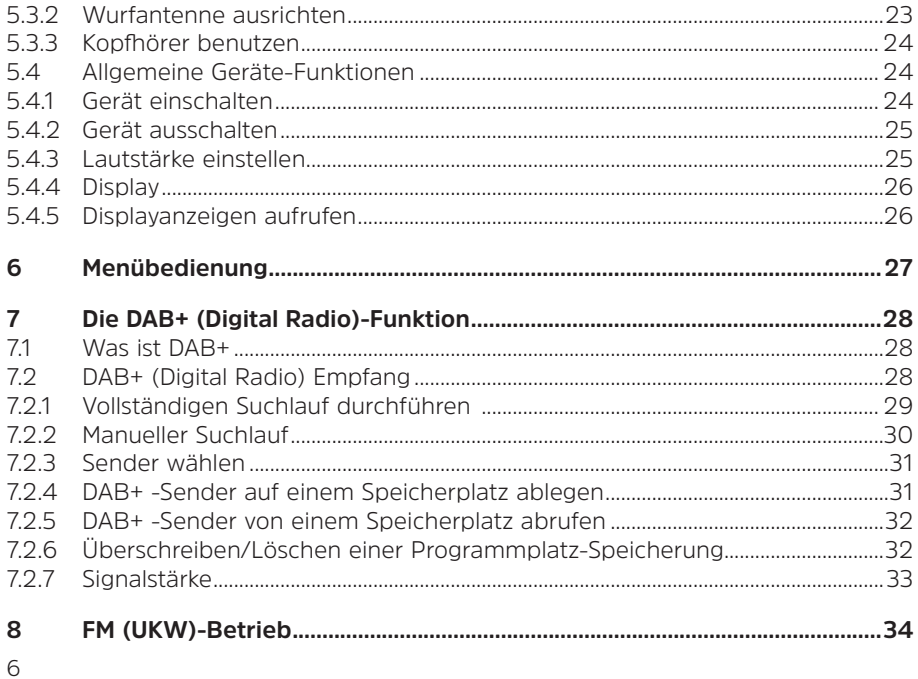

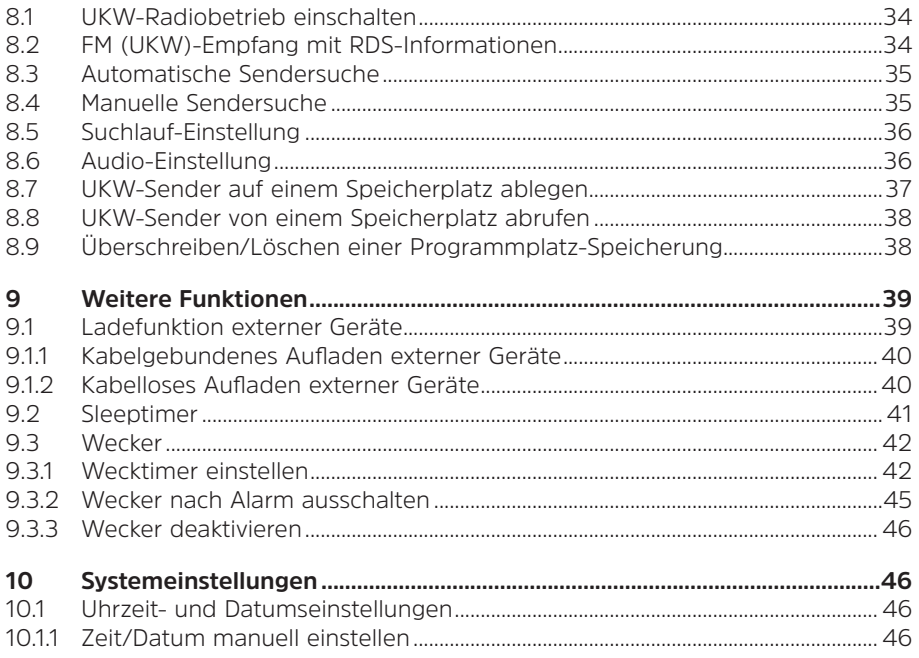

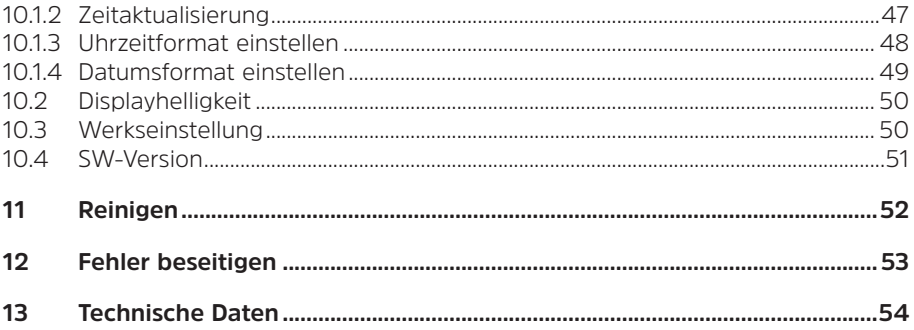

#### <span id="page-8-0"></span>**3 Sicherheitshinweise**

Diese Bedienungsanleitung hilft Ihnen beim bestimmungsgemäßen und sicheren Gebrauch Ihres Radio-Gerätes, im folgenden Viola CR1 oder "Gerät" genannt.

#### **3.1 Verwendete Zeichen und Symbole**

#### **In dieser Bedienungsanleitung:**

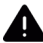

Kennzeichnet einen Sicherheitshinweis, der bei Nichtbeachtung zu schweren Verletzungen oder zum Tod führen kann. Beachten Sie die folgenden Signalwörter:

**GEFAHR** - Schwere Verletzungen mit Todesfolge

**WARNUNG** - Schwere Verletzungen, eventuell mit Todesfolge

**ACHTUNG** - Verletzungen

 $(i)$ 

Kennzeichnet einen Hinweis, den Sie zur Vermeidung von Gerätedefekten, Datenverlusten/-missbrauch oder ungewolltem Betrieb unbedingt beachten sollten. Des Weiteren beschreibt er weitere Funktionen zu Ihrem Gerät.

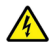

Warnung vor elektrischer Spannung. Befolgen Sie alle Sicherheitshinweise, um einen elektrischen Schlag zu vermeiden. Öffnen Sie niemals das Gerät.

#### **Allgemein:**

Benutzung in Innenräumen - Geräte mit diesem Symbol sind nur für die Verwendung in Innenräumen geeignet.

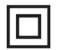

Schutzklasse II - Elektrogeräte der Schutzklasse II sind Elektrogeräte die durchgehende doppelte und/oder verstärkte Isolierung besitzen und keine Anschlussmöglichkeiten für einen Schutzleiter haben. Das Gehäuse eines isolierstoffumschlossenen Elektrogerätes der Schutzklasse II kann teilweise oder vollständig die zusätzliche oder verstärkte Isolierung bilden.

Ihr Gerät trägt das CE-Zeichen und erfüllt alle erforderlichen EU-Normen.

 $\sum_{i=1}^{n}$ 

Elektronische Geräte gehören nicht in den Hausmüll, sondern müssen - gemäß Richtlinie 2012/19/EU des Europäischen Parlaments und Rates vom 4. Juli 2012 über Elektro- und Elektronik-Altgeräte - fachgerecht entsorgt werden. Bitte geben Sie dieses Gerät am Ende seiner Verwendung zur Entsorgung an den dafür vorgesehenen öffentlichen Sammelstellen ab.

Beachten Sie die Hinweise/Sicherheitshinweise in der Bedienungsanleitung.

## <span id="page-10-0"></span>ĺЧ

- Das Netzteil Ihres Gerätes entspricht der Energieeffizienzklasse VI.
- Dieses Symbol zeigt die Polarität der Gleichspannung am DC-Stecker des Steckernetzteiles an.
- $=$ Gleichstromsymbol.

#### **3.2 Die Zielgruppe dieser Bedienungsanleitung**

Die Bedienungsanleitung richtet sich an jede Person, die das Gerät aufstellt, bedient, reinigt oder entsorgt.

#### **3.2.1 Bestimmungsgemäßer Gebrauch**

Das Gerät ist für den Empfang von DAB+/UKW-Radiosendungen entwickelt. Das Gerät ist für den privaten Gebrauch konzipiert und nicht für gewerbliche Zwecke geeignet.

#### **3.3 Wichtige Hinweise**

Bitte beachten Sie die nachfolgend aufgeführten Hinweise, um Sicherheitsrisiken zu minimieren, Beschädigungen am Gerät zu vermeiden, sowie einen Beitrag zum Umweltschutz zu leisten.

Lesen Sie bitte alle Sicherheitshinweise sorgfältig durch und bewahren Sie diese für spätere Fragen auf. Befolgen Sie immer alle Warnungen und Hinweise in dieser Bedienungsanleitung und auf der Rückseite des Gerätes.

#### <span id="page-11-0"></span>**3.4 Sicherer Umgang mit dem Viola CR1**

Bitte beachten Sie die nachfolgend aufgeführten Hinweise, um Sicherheitsrisiken zu minimieren, Beschädigungen am Gerät zu vermeiden, sowie einen Beitrag zum Umweltschutz zu leisten.

Lesen Sie bitte alle Sicherheitshinweise sorgfältig durch und bewahren Sie diese für spätere Fragen auf. Befolgen Sie immer alle Warnungen und Hinweise in dieser Bedienungsanleitung und auf der Rückseite des Gerätes.

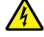

#### **WARNUNG!**

Öffnen Sie niemals das Gerät oder Netzteil! Das Berühren Spannung führender Teile ist lebensgefährlich!

 $\left(\mathbf{i}\right)$ 

Beachten Sie alle nachfolgenden Hinweise zur bestimmungsgemäßen Nutzung des Gerätes und um Gerätedefekten und Personenschäden vorzubeugen.

- Ein eventuell notwendiger Eingriff darf nur von geschultem Personal vorgenommen werden.
- Das Gerät darf nur in gemäßigtem Klima betrieben werden.
- Bei längerem Transport bei Kälte und dem anschließenden Wechsel in warme Räume nicht sofort einschalten; Temperaturausgleich abwarten.
- Setzen Sie das Gerät nicht Tropf- oder Spritzwasser aus. Ist Wasser in das Gerät gelangt, schalten Sie es aus und verständigen Sie den Service.
- Setzen Sie das Gerät nicht Heizquellen aus, die das Gerät zusätzlich zum normalen Gebrauch erwärmen.
- Bei Gewitter sollten Sie das Gerät von der Netzsteckdose trennen. Überspannung kann das Gerät beschädigen.
- Bei auffälligem Gerätedefekt, Geruchs- oder Rauchentwicklung, erheblichen Fehlfunktionen, Beschädigungen an Gehäuse das Gerät ausschalten und den Service verständigen.
- Das Gerät darf nur mit der auf dem Netzteil aufgedruckten Netzspannung betrieben werden.
- Versuchen Sie niemals, das Gerät mit einer anderen Spannung zu betreiben.
- Das Netzteil darf erst angeschlossen werden, nachdem die Installation vorschriftsmäßig beendet ist.
- Wenn das Netzteil defekt ist bzw. wenn das Gerät sonstige Schäden aufweist, darf es nicht in Betrieb genommen werden.
- Beim Abziehen des Netzteils von der Steckdose am Stecker ziehen nicht am Kabel.
- Nehmen Sie das Gerät nicht in der Nähe von Badewannen, Swimmingpools oder spritzendem Wasser in Betrieb.
- Versuchen Sie niemals ein defektes Gerät selbst zu reparieren. Wenden Sie sich immer an eine unserer Kundendienststellen.
- Fremdkörper, z.B. Nadeln, Münzen, etc., dürfen nicht in das Innere des Gerätes fallen. Die Anschlusskontakte nicht mit metallischen Gegenständen oder den Fingern berühren. Die Folge können Kurzschlüsse sein.
- Es dürfen keine offenen Brandquellen, wie z.B. brennende Kerzen auf das Gerät gestellt werden.
- Lassen Sie Kinder niemals unbeaufsichtigt dieses Gerät benutzen.
- Das Gerät bleibt auch in ausgeschaltetem Zustand/Standby mit dem Stromnetz verbunden. Ziehen Sie den Netzstecker aus der Steckdose, falls Sie das Gerät über einen längeren Zeitraum nicht benutzen. Ziehen Sie nur am Stecker, nicht am Kabel.
- Hören Sie Musik oder Radio nicht mit großer Lautstärke. Dies kann zu bleibenden Gehörschäden führen.
- Dieses Gerät ist nicht dafür bestimmt, durch Personen (einschließlich Kinder) mit eingeschränkten physischen, sensorischen oder geistigen Fähigkeiten oder mangels Erfahrung und/oder mangels Wissen benutzt zu werden, es sei denn, sie werden durch eine für ihre Sicherheit zuständige Person beaufsichtigt oder erhielten von ihr Anweisungen, wie das Gerät zu benutzen ist.
- Kinder müssen beaufsichtigt werden, um sicherzustellen, dass sie nicht mit dem Gerät spielen.
- Es ist verboten Umbauten am Gerät vorzunehmen.
- Beschädigte Geräte bzw. beschädigte Zubehörteile dürfen nicht mehr verwendet werden.

#### <span id="page-15-0"></span>**3.4.1 Rechtliche Hinweise**

 $\left(\overline{\mathbf{i}}\right)$ 

Hiermit erklärt TechniSat, dass der Funkanlagentyp Viola CR1 der Richtlinie 2014/53/EU entspricht. Der vollständige Text der EU-Konformitätserklärung ist unter der folgenden Internetadresse verfügbar:

<http://konf.tsat.de/?ID=23559>

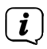

 $\left(\mathbf{i}\right)$ 

TechniSat ist nicht für Produktschäden auf Grund von äußeren Einflüssen, Verschleiß oder unsachgemäßer Handhabung, unbefugter Instandsetzung, Modifikationen oder Unfällen haftbar.

Änderungen und Druckfehler vorbehalten. Stand 09/21. Abschrift und Vervielfältigung nur mit Genehmigung des Herausgebers. Die jeweils aktuelle Version der Anleitung erhalten Sie im PDF-Format im Downloadbereich der TechniSat-Homepage unter [www.technisat.de.](http://www.technisat.de)

 $\left(\mathbf{i}\right)$ 

Viola CR1 und TechniSat sind eingetragene Warenzeichen der:

#### **TechniSat Digital GmbH**

**TechniPark** Julius-Saxler-Straße 3 D-54550 Daun/Eifel [www.technisat.de](http://www.technisat.de)

# $c \in$

#### <span id="page-17-0"></span>**3.4.2 Servicehinweise**

 $\left(\mathbf{i}\right)$ 

Dieses Produkt ist qualitätsgeprüft und mit der gesetzlichen Gewährleistungszeit von 24 Monaten ab Kaufdatum versehen. Bitte bewahren Sie den Rechnungsbeleg als Kaufnachweis auf. Bei Gewährleistungsansprüchen wenden Sie sich bitte an den Händler des Produktes.

## $(i)$

**Hinweis!** 

Für Fragen und Informationen oder wenn es mit diesem Gerät zu einem Problem kommt, ist unsere Technische Hotline:

> Mo. - Fr. 8:00 - 18:00 unter Tel.: 03925/9220 1800 erreichbar.

Für eine eventuell erforderliche Einsendung des Gerätes verwenden Sie bitte ausschließlich folgende Anschrift:

> TechniSat Digital GmbH Service-Center Nordstr. 4a 39418 Staßfurt

Namen der erwähnten Firmen, Institutionen oder Marken sind Warenzeichen oder eingetragene Warenzeichen der jeweiligen Inhaber.

#### <span id="page-18-0"></span>**4 Aufstellen des Gerätes**

> Stellen Sie das Gerät auf einen festen, sicheren und horizontalen Untergrund. Sorgen Sie für gute Belüftung.

## **Achtung!:**

- > Stellen Sie das Gerät nicht auf weiche Oberflächen wie Teppiche, Decken oder in der Nähe von Gardinen und Wandbehängen auf. Die Lüftungsöffnungen könnten verdeckt werden. Die notwendige Luftzirkulation kann dadurch unterbrochen werden. Dies könnte möglicherweise zu einem Gerätebrand führen.
- > Stellen Sie das Gerät nicht in der Nähe von Wärmequellen wie Heizkörpern auf. Vermeiden Sie direkte Sonneneinstrahlungen und Orte mit außergewöhnlich viel Staub.
- > Der Standort darf nicht in Räumen mit hoher Luftfeuchtigkeit, z.B. Küche oder Sauna, gewählt werden, da Niederschläge von Kondenswasser zur Beschädigung des Gerätes führen können. Das Gerät ist für die Verwendung in trockener Umgebung und in gemäßigtem Klima vorgesehen und darf nicht Tropf- oder Spritzwasser ausgesetzt werden.
- > Beachten Sie, dass die Gerätefüße u.U. farbige Abdrücke auf bestimmten Möbeloberflächen hinterlassen könnten. Verwenden Sie einen Schutz zwischen Ihren Möbeln und dem Gerät.
- > Halten Sie das Viola CR1 von Geräten fern, die starke Magnetfelder erzeugen.
- > Stellen Sie keine schweren Gegenstände auf das Gerät.
- > Wenn Sie das Gerät von einer kalten in eine warme Umgebung bringen, kann sich im Inneren des Gerätes Feuchtigkeit niederschlagen. Warten Sie in diesem Fall etwa eine Stunde, bevor Sie es in Betrieb nehmen.
- > Verlegen Sie das Netzkabel so, dass niemand darüber stolpern kann.
- > Stellen Sie sicher, dass das Netzkabel oder das Netzteil immer leicht zugänglich sind, sodass Sie das Gerät schnell von der Stromversorgung trennen können!
- > Die Steckdose sollte möglichst nah am Gerät sein.
- > Zur Netzverbindung Netzstecker vollständig in die Steckdose stecken.
- > Verwenden Sie einen geeigneten, leicht zugänglichen Netzanschluss und vermeiden Sie die Verwendung von Mehrfachsteckdosen!
- > Netzstecker nicht mit nassen Händen anfassen, Gefahr eines elektrischen Schlages!
- <span id="page-20-0"></span>> Bei Störungen oder Rauch- und Geruchsbildung aus dem Gehäuse sofort Netzstecker aus der Steckdose ziehen!
- > Wenn das Gerät längere Zeit nicht benutzt wird, z. B. vor Antritt einer längeren Reise, ziehen Sie den Netzstecker.
- > Zu hohe Lautstärke, besonders bei Kopfhörern, kann zu Gehörschäden führen.

#### **5 Beschreibung des Viola CR1**

#### **5.1 Der Lieferumfang**

Bitte überprüfen sie vor Inbetriebnahme, ob der Lieferumfang vollständig ist: 1x Viola CR1 1x Auflage-Erweiterung 1x Netzteil 1x Bedienungsanleitung

#### <span id="page-21-0"></span>**5.2 Die besonderen Eigenschaften des Viola CR1**

Das Viola CR1 besteht aus einem DAB+/UKW-Empfänger, mit folgend aufgeführten Funktionen:

- Sie können bis zu 30 DAB+ und 30 UKW-Sender speichern.
- Das Radio empfängt auf den Frequenzen UKW 87,5–108 MHz (analog) und DAB+ 174,9–239,2 MHz (digital).
- Das Gerät verfügt über eine Zeitanzeige.
- Programmierbare Weckzeiten.
- Kabelloses oder Kabelgebundenes Aufladen externer Geräte.

#### **5.3 Viola CR1 zum Betrieb vorbereiten**

#### **5.3.1 Netzteil anschließen**

## <span id="page-21-1"></span>**WARNUNG!**

Vergewissern Sie sich, dass die Betriebsspannung des Netzteils mit der örtlichen Netzspannung übereinstimmt, bevor Sie es in die Wandsteckdose stecken.

> Verbinden Sie hierzu das mitgelieferte Netzteil mit der mit **DC-IN** (**15**) beschriftete Buchse an der Rückseite des Viola CR1. Verbinden Sie danach das Netzteil mit dem Stromnetz.

#### <span id="page-22-1"></span><span id="page-22-0"></span>**5.3.2 Wurfantenne ausrichten**

Die Anzahl und Qualität der zu empfangenden Sender hängt von den Empfangsverhältnissen am Aufstellort ab. Mit der Wurfantenne kann ein ausgezeichneter Empfang erzielt werden.

- > Verlegen Sie die Wurfantenne der Länge nach aus.
- $\left(\mathbf{i}\right)$ 
	- Wichtig ist oft die exakte Ausrichtung der Wurfantenne, insbesondere in den Randgebieten des DAB+ -Empfangs. Im Internet kann man z.B. unter ["www.dabplus.de"](http://www.dabplus.de) die Lage des nächstgelegenen Sendemastes schnell ausfindig machen.
- $(i)$
- Starten Sie den ersten Suchlauf an einem Fenster in Richtung des Sendemastes. Bei schlechtem Wetter kann der DAB+ -Empfang nur eingeschränkt möglich sein.
- $\left(\mathbf{i}\right)$
- Fassen Sie die Wurfantenne während der Wiedergabe eines Senders nicht an. Dies kann zu Empfangsbeeinträchtigungen und Tonaussetzern führen.

#### <span id="page-23-0"></span>**5.3.3 Kopfhörer benutzen**

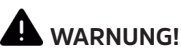

Hören Sie Radio nicht mit großer Lautstärke über Kopfhörer. Dies kann zu bleibenden Gehörschäden führen. Regeln Sie vor der Verwendung von Kopfhörern die Gerätelautstärke auf minimale Lautstärke.

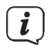

Verwenden Sie nur Kopfhörer mit 3,5 Millimeter Klinkenstecker.

- > Stecken Sie den Stecker des Kopfhörers in die **Kopfhörerbuchse** (**14**) auf der Rückseite des Gerätes. Die Klangwiedergabe erfolgt jetzt ausschließlich über den Kopfhörer, der Lautsprecher ist stumm geschaltet.
- > Wenn Sie wieder über die Lautsprecher hören möchten, ziehen Sie den Stecker des Kopfhörers aus der Kopfhörerbuchse des Gerätes.

#### **5.4 Allgemeine Geräte-Funktionen**

#### **5.4.1 Gerät einschalten**

- > Bereiten Sie das Viola CR1 zunächst wie unter Punkt [5.3.1](#page-21-1) und [5.3.2](#page-22-1) beschrieben, zum Betrieb vor.
- > Durch Drücken der Taste **Ein/Standby** (**2**) auf der Oberseite des Gerätes, schalten Sie das Viola CR1 ein.

## <span id="page-24-0"></span> $\left(\mathbf{i}\right)$

Nach dem erstmaligen Einschalten führt das Viola CR 1 automatisch einen kompletten Sendersuchlauf über DAB+ durch und gibt anschließend den ersten Sender in der Senderliste wieder.

#### **5.4.2 Gerät ausschalten**

> Durch Drücken der Taste **Ein/Standby** (**2**) können Sie das Gerät in den Standby-Modus schalten. Im Display erscheint kurz der Hinweis **[Standby]**. Die Uhrzeit und das Datum wird im Display angezeigt. Die Displayhelligkeit können Sie mit der Taste **DIMMER/SNOOZE** (**9**) ändern.

#### **5.4.3 Lautstärke einstellen**

> Stellen Sie die Lautstärke mit den Tasten **VOL +/-** ein.

#### <span id="page-25-0"></span>**5.4.4 Display**

Je nach gewählter Funktion oder Option, werden im **Display** folgende Informationen angezeigt:

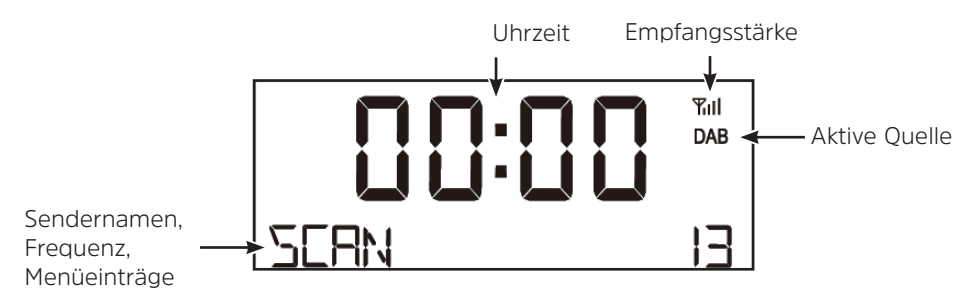

#### **5.4.5 Displayanzeigen aufrufen**

> Drücken Sie mehrmals kurz die Taste **INFO/MENU** (**4**), um die verschiedenen Displayanzeigen durchzuschalten. Dies kann z. B. Die Senderfrequenz, der Sendername, das Datum usw. sein.

#### <span id="page-26-0"></span>**6 Menübedienung**

Über das Menü gelangen Sie zu allen Funktionen und Einstellungen des Viola CR1. Die Menü-Navigation erfolgt mit den Tasten **INFO/MENU**, den **Pfeiltasten ▲ / ▼** und **SELECT/SCAN**. Das Menü ist aufgeteilt in Untermenüs und enthält je nach Modusart (DAB+ oder FM) unterschiedliche Menüpunkte bzw. aktivierbare Funktionen. Zum Öffnen des Menüs, einfach die Taste **INFO/MENU** kurz gedrückt halten. Um in Untermenüs zu wechseln, drücken Sie zuerst die **Pfeiltasten A** /  $\blacktriangledown$ , um ein Untermenü anzuzeigen und anschließend die Taste **SELECT/SCAN**, um das Untermenü aufzurufen. Ein Sternchen (**\***) Markiert die aktuelle Auswahl.

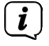

Menü schließen: Das Menü schließt sich automatisch nach wenigen Sekunden. Ansonsten halten Sie erneut die Taste **SELECT/SCAN** gedrückt.

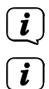

Einstellungen werden erst durch Drücken der Taste **SELECT/SCAN** gespeichert.

Funktionen und zu drückende Tasten werden in dieser Bedienungsanleitung in **fett** dargestellt. Displayanzeigen in **[eckigen Klammern]**.

<span id="page-27-0"></span> $\left(\mathbf{i}\right)$ 

Einige Textdarstellungen (z. B. Menüeinträge, Senderinformationen) sind eventuell für die Anzeige im Display zu lang. Diese werden dann nach kurzer Zeit als Lauftext oder abgekürzt dargestellt.

#### **7 Die DAB+ (Digital Radio)-Funktion**

#### **7.1 Was ist DAB+**

DAB+ ist ein neues digitales Format, durch welches Sie kristallklaren Sound ohne Rauschen hören können. Anders als bei herkömmlichen Analogradiosendern werden bei DAB+ mehrere Sender auf ein und derselben Frequenz ausgestrahlt. Dies nennt man Ensemble oder Multiplex. Ein Ensemble setzt sich aus der Radiostation sowie mehreren Servicekomponenten oder Datendiensten zusammen, welche individuell von den Radiostationen gesendet werden. Infos z. B. unter [www.dabplus.de](http://www.dabplus.de) oder [www.dabplus.ch.](http://www.dabplus.ch)

#### **7.2 DAB+ (Digital Radio) Empfang**

- > Drücken Sie die Taste **MODE/ALARM** (**3**) bis **[DAB]** im Display angezeigt wird.
- $\left(\overline{\mathbf{i}}\right)$ Wird DAB+ zum ersten Mal gestartet, wird ein kompletter Sendersuchlauf durchgeführt. Nach Beendigung des Suchlaufes wird der erste Sender in alphanumerischer Reihenfolge wiedergegeben.

#### <span id="page-28-0"></span>**7.2.1 Vollständigen Suchlauf durchführen**

- $\left(\mathbf{i}\right)$ Der automatische Suchlauf **Vollständiger Suchlauf** scannt alle DAB+ Band III - Kanäle und findet somit alle Sender, die im Empfangsgebiet ausgestrahlt werden.
- $\left(\mathbf{i}\right)$

Nach Beendigung des Suchlaufes wird der erste Sender in alphanumerischer Reihenfolge wiedergegeben.

> Um einen vollständigen Suchlauf durchzuführen, halten Sie die Taste **SELECT/ SCAN** gedrückt.

Alternativ:

- > Halten Sie die Taste **INFO/MENU** gedrückt, um das Hauptmenü zu öffnen und wählen Sie mit den **Pfeiltasten ▲** oder ▼ **[FULL SCAN]**. Bestätigen Sie durch Drücken von **SELECT/SCAN**.
- > Im Display erscheint **[SCANNING...]**.
- $\left(\mathbf{i}\right)$ Während des Suchlaufs wird ein Fortschrittsbalken und die Anzahl an gefundenen Sendern angezeigt.
- $(i)$

Wird keine Station gefunden, prüfen Sie die Wurfantenne und verändern Sie ggf. den Aufstellort (Punkt [5.3.2](#page-22-1)).

#### <span id="page-29-0"></span>**7.2.2 Manueller Suchlauf**

Dieser Menüpunkt dient der Überprüfung der Empfangskanäle und kann zur Ausrichtung der Antenne dienen. Möchten Sie einen manuellen Sendersuchlauf durchführen, gehen Sie folgendermaßen vor:

- > Halten Sie die Taste **INFO/MENU** gedrückt, um das Hauptmenü zu öffnen und wählen Sie mit den **Pfeiltasten A / V [MANUAL TUNE]**. Bestätigen Sie durch Drücken von **SELECT/SCAN**.
- > Wählen Sie mit den **Pfeiltasten ▲ / ▼** und **SELECT/SCAN** einen Kanal (5A bis 13F). Im Display wird nun dessen Signalstärke angezeigt (Siehe Punkt [7.2.7\)](#page-32-1).
- $\left(\mathbf{i}\right)$ Befinden Sich diese Sender noch nicht in Ihrer Senderliste, werden diese jetzt dort gespeichert.
- $(i)$ Sender, deren Signalstärke unterhalb der erforderlichen Mindestsignalstärke liegt, senden kein ausreichendes Signal. Richten Sie die Wurfantenne ggf. wie unter Punkt [5.3.2](#page-22-1) beschrieben aus.
- > Um die manuelle Suche zu verlassen, halten Sie die Taste **INFO/MENU** gedrückt, bis das aktuelle Radioprogramm wiedergeben wird.

#### <span id="page-30-1"></span><span id="page-30-0"></span>**7.2.3 Sender wählen**

 $\sqrt{i}$ 

> Durch drücken der **Pfeiltasten ▲ / ▼** kann zwischen den verfügbaren Sendern umgeschaltet werden. Die Wiedergabe erfolgt automatisch.

#### **7.2.4 DAB+ -Sender auf einem Speicherplatz ablegen**

- $\left(\mathbf{i}\right)$ Der Favoritenspeicher kann bis zu 30 Stationen im DAB+ -Bereich speichern.
- > Wählen Sie zunächst den gewünschten Sender aus (siehe Punkt [7.2.3\)](#page-30-1).
- > Um diesen Sender auf einem Favoritenspeicherplatz abzulegen, **halten** Sie während der Wiedergabe die Taste **PRESET** gedrückt.
- > Wählen Sie nun mit den **Pfeiltasten ▲ / ▼** einen Favoritenspeicherplatz zwischen 1 und 30. Drücken Sie dann die Taste **SELECT/SCAN** zum Speichern des Senders. Im Display erscheint **[STORED]**.
- > Zum Speichern weiterer Sender wiederholen Sie diesen Vorgang.
	- Ein leerer Speicherplatz ist mit **[EMPTY]** benannt, ein Belegter mit dem Sendernamen.

#### <span id="page-31-0"></span>**7.2.5 DAB+ -Sender von einem Speicherplatz abrufen**

- > Um einen Sender abzurufen, den Sie zuvor im Favoritenspeicher abgelegt haben, drücken Sie **kurz** die Taste **PRESET** und wählen Sie mit den **Pfeiltasten** / einen Senderspeicher (1...30). Drücken Sie die Taste **SELECT/SCAN**, zur Wiedergabe des Senders.
- $(i)$ 
	- Ist kein Sender auf dem gewählten Programmplatz gespeichert, erscheint im Display **[EMPTY]**.

#### **7.2.6 Überschreiben/Löschen einer Programmplatz-Speicherung**

- > Speichern Sie wie beschrieben einfach einen neuen Sender auf einen Favoritenspeicherplatz ab.
- $\left(\mathbf{i}\right)$
- Beim Aufruf der Werkseinstellungen werden alle Speicherplätze gelöscht.

#### <span id="page-32-1"></span><span id="page-32-0"></span>**7.2.7 Signalstärke**

> Drücken Sie mehrmals die Taste **INFO/MENU**, bis der Signalstärkebalken im Display angezeigt wird:

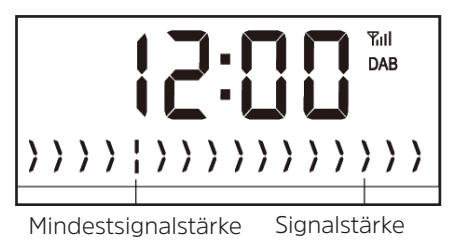

 $\left(\mathbf{i}\right)$ 

Sender, deren Signalstärke unterhalb der erforderlichen Mindestsignalstärke liegt, senden kein ausreichendes Signal. Richten Sie die Wurfantenne ggf. wie unter Punkt [5.3.2](#page-22-1) beschrieben aus.

#### <span id="page-33-0"></span>**8 FM (UKW)-Betrieb**

#### **8.1 UKW-Radiobetrieb einschalten**

- > Wechseln Sie durch Drücken der Taste **MODE/ALARM** in den FM-Modus.
- > Im Display wird **[FM]** angezeigt.

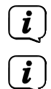

 $\left(\overline{\mathbf{i}}\right)$ 

- Beim erstmaligen Einschalten ist die Frequenz 87,50 MHz eingestellt.
- Haben Sie bereits einen Sender eingestellt oder gespeichert, spielt das Radio den zuletzt eingestellten Sender.
- $\left(\mathbf{i}\right)$ Bei RDS-Sendern erscheint der Sendername.
	- Um den Empfang zu verbessern, richten Sie die Wurfantenne aus (Punkt [5.3.2\)](#page-22-1).

#### **8.2 FM (UKW)-Empfang mit RDS-Informationen**

RDS ist ein Verfahren zur Übertragung von zusätzlichen Informationen über UKW-Sender. Sendeanstalten mit RDS senden z. B. ihren Sendernamen oder den Programmtyp. Dieser wird im Display angezeigt. Das Gerät kann die RDS-Informationen **RT** (Radiotext), **PS** (Sendername), **PTY** (Programmtyp) darstellen.

#### <span id="page-34-1"></span><span id="page-34-0"></span>**8.3 Automatische Sendersuche**

- > Halten Sie die **Pfeiltasten ▲ / ▼** länger gedrückt (2 bis 3 Sek.), um automatisch den nächsten Sender mit ausreichendem Signal zu suchen.
- > Alternativ können Sie auch die Taste **SELECT/SCAN** drücken.
- $(i)$ Wird ein UKW-Sender mit ausreichend starkem Signal gefunden, stoppt der Suchlauf und der Sender wird wiedergegeben. Wird ein RDS-Sender empfangen erscheint der Sendername und ggf. der Radiotext.
- $\left(\mathbf{i}\right)$

<span id="page-34-2"></span>Für die Einstellung schwächerer Sender benutzen Sie bitte die manuelle Sendersuche.

#### **8.4 Manuelle Sendersuche**

> Drücken Sie mehrmals kurz die **Pfeiltasten ▲ / ▼**, um den gewünschten Sender, bzw. die Frequenz einzustellen.

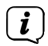

Das Display zeigt die Frequenz in Schritten von 0,05 MHz an.

#### <span id="page-35-0"></span>**8.5 Suchlauf-Einstellung**

In diesem Menüpunkt kann die Empfindlichkeit des Suchlaufs eingestellt werden.

- > Halten Sie die Taste **INFO/MENU** gedrückt, um das Hauptmenü zu öffnen und wählen Sie mit den **Pfeiltasten ▲ / ▼ [SCAN]**. Bestätigen Sie durch Drücken von **SELECT/SCAN**.
- > Wählen Sie aus, ob der Suchlauf nur bei starken Sendern **[STRONG STATIONS]** stoppen soll oder bei allen Sendern (auch bei schwachen Sendern) **[ALL STATIONS]**.
- $\left(\mathbf{i}\right)$ 
	- Bei der Einstellung **ALL STATIONS** stoppt der automatische Suchlauf bei jedem verfügbaren Sender. Das kann dazu führen, dass schwache Sender mit einem Rauschen wiedergegeben werden.

#### **8.6 Audio-Einstellung**

- > Halten Sie die Taste **INFO/MENU** gedrückt, um das Hauptmenü zu öffnen und wählen Sie mit den **Pfeiltasten ▲ / ▼ [AUDIO]**. Bestätigen Sie durch Drücken von **SELECT/SCAN**.
- > Wählen Sie mit den **Pfeiltasten ▲ / ▼** den Eintrag **[STEREO]** oder **[MONO]**, um die Wiedergabe in Stereo\* oder nur in Mono-Ton bei schwachem FM-Empfang wiederzugeben.

<span id="page-36-0"></span>> Bestätigen Sie durch Drücken der Taste **SELECT/SCAN**.

\*Stereo Ton nur über Kopfhörer verfügbar.

#### **8.7 UKW-Sender auf einem Speicherplatz ablegen**

- $\left(\overline{\mathbf{i}}\right)$ Der Favoritenspeicher kann bis zu 30 Stationen im FM/UKW-Bereich speichern.
- > Wählen Sie zunächst den gewünschten Sender aus (siehe Punkt [8.3](#page-34-1), [8.4](#page-34-2)).
- > Um diesen Sender auf einem Favoritenspeicherplatz abzulegen, **halten** Sie während der Wiedergabe die Taste **PRESET** gedrückt.
- > Wählen Sie nun mit den **Pfeiltasten ▲ / ▼** einen Favoritenspeicherplatz zwischen 1 und 30. Drücken Sie dann die Taste **SELECT/SCAN** zum Speichern des Senders. Im Display erscheint **[STORED]**.
- > Zum Speichern weiterer Sender wiederholen Sie diesen Vorgang.
- $\left(\mathbf{i}\right)$ Ein leerer Speicherplatz ist mit **[EMPTY]** benannt, ein Belegter mit dem Sendernamen.

#### <span id="page-37-0"></span>**8.8 UKW-Sender von einem Speicherplatz abrufen**

- > Um einen Sender abzurufen, den Sie zuvor im Favoritenspeicher abgelegt haben, drücken Sie **kurz** die Taste **PRESET** und wählen Sie mit den **Pfeiltasten** / einen Senderspeicher (1...30). Drücken Sie die Taste **SELECT/SCAN**, zur Wiedergabe des Senders.
- $(i)$
- Ist kein Sender auf dem gewählten Programmplatz gespeichert, erscheint im Display **[EMPTY]**.

#### **8.9 Überschreiben/Löschen einer Programmplatz-Speicherung**

- > Speichern Sie wie beschrieben einfach einen neuen Sender auf dem jeweiligen Speicherplatz ab.
- $\left(\mathbf{i}\right)$ Beim Aufruf der Werkseinstellungen werden alle Speicherplätze gelöscht.

#### <span id="page-38-0"></span>**9 Weitere Funktionen**

#### **9.1 Ladefunktion externer Geräte**

Das Viola CR1 verfügt über eine Kabelgebundene Ladefunktion (über USB) und eine Kabellose Ladefunktion (nach Qi- Standard) externer Geräte wie z. B. Handys oder Smartphones.<br> $\begin{bmatrix}\n\mathbf{i}\n\end{bmatrix}$ 

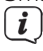

Verwenden Sie nicht beide Varianten gleichzeitig. Dies kann zu Beschädigungen an Ihren Geräten führen.

#### **WARNUNG!** Implantierte medizinische Geräte

Hersteller medizinischer Geräte empfehlen einen Mindestabstand von mindestens 16 cm zwischen Funkgeräten und implantierten medizinischen Geräten wie Herzschrittmachern oder implantierten Kardioverter-Defibrillator, um eine mögliche Störung des medizinischen Geräts zu vermeiden. Personen, die auf solche Geräte angewiesen sind, sollten immer den Mindestabstand von 16 cm zwischen dem medizinischem Gerät und dem Viola CR1 mit Wireless-Ladepad einhalten. Schalten Sie das Viola CR1 aus, wenn es irgendeinen Grund zu der Annahme gibt, dass Störungen auftreten können. Beachten Sie die Hinweise des Herstellers für das implantierte medizinische Gerät. Wenn Sie Fragen hinsichtlich der Verwendung des Viola CR1 zusammen mit einem implantierten medizinischen Gerät haben, wenden Sie sich an Ihren Arzt.

#### <span id="page-39-0"></span>**9.1.1 Kabelgebundenes Aufladen externer Geräte**

Verwenden Sie das Original Ladekabel (USB) Ihres externen Gerätes und stecken Sie den USB-Stecker in den **USB-Anschluss** (**16**) auf der Rückseite des Viola CR1. Das externe Gerät kann mit maximal 5V und 1A aufgeladen werden.

#### **9.1.2 Kabelloses Aufladen externer Geräte**

Verfügt Ihr externes Geräte über eine Kabellose Aufladefunktion (Wireless Charging nach QI-Standard), können Sie es auf die Ladefläche auf der Oberseite des Viola CR1 legen. Das Display Ihres externen Gerätes muss dabei nach oben zeigen. Ist die Ausrichtung korrekt, startet der Ladevorgang automatisch. Weitere Informationen zum Kabellosen Aufladen des Akkus entnehmen Sie bitte der Bedienungsanleitung Ihres externen Gerätes/Smartphones. Bei größeren Smartphones können Sie die Auflage-Erweiterung anbringen.

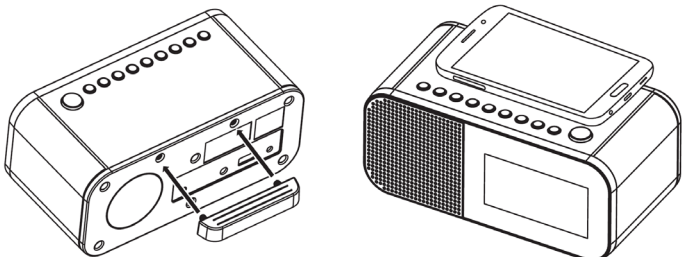

#### <span id="page-40-0"></span>**9.2 Sleeptimer**

Aktivieren Sie den Sleeptimer, wenn Sie vor dem Einschlafen noch etwas Radio hören Möchten und das Viola CR1 automatisch in Standby geschaltet werden soll.

- > Halten Sie die Taste **INFO/MENU** gedrückt, um das Hauptmenü zu öffnen und wählen Sie mit den **Pfeiltasten A / Vdas Untermenü <b>[SYSTEM] > [SLEEP]**. Bestätigen Sie durch Drücken von **SELECT/SCAN**.
- > Wählen Sie mit den **Pfeiltasten ▲ / ▼** eine der zur Verfügung stehenden Zeit. nach der das Viola CR1 nach Ablauf der Zeit automatisch in den Standby-Modus schaltet. Zur Verfügung stehen: Aus, 10, 20, 30, 60, 70, 80 oder 90 Minuten.
- $(i)$

Ist der Sleeptimer aktiv, können Sie die noch zur Verfügung stehende Zeit abfragen, indem Sie erneut das Untermenü **Sleep** aufrufen.

#### <span id="page-41-0"></span>**9.3 Wecker**

Das Viola CR1 besitz die Möglichkeit, 2 programmierbare Weckzeiten, individuell einzustellen.

#### **9.3.1 Wecktimer einstellen**

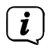

Die Weckfunktion können Sie erst bedienen, wenn die korrekte Uhrzeit eingestellt worden ist.

Exemplarisch werden an **Weck-Alarm 1** nun die Einstellungen erläutert. Um jeden Einstellschritt zu bestätigen und zum Nächsten zu springen, drücken Sie die Taste **SELECT/SCAN**. Zum Ändern einer Option, benutzen Sie die **Pfeiltasten** / .

- 1. Zum Einstellen der beiden Alarm-Speicher halten Sie die Taste MODE/ALARM gedrückt, bis **[ALARM 1]** im Display erscheint.
- $\left(\mathbf{i}\right)$  $\left(\mathbf{i}\right)$

Drücken Sie die Taste danach erneut für **[ALARM 2]**.

Im Standby-Modus können Sie die Taste **MODE/ALARM** kurz drücken.

- 1. Drücken Sie die Taste **SELECT/SCAN**, wenn **[ALARM 1]** angezeigt wird.
- -> Es erscheint kurz **[ON TIME]** im Display und anschließend die Uhrzeit, an dem der Wecker starten soll.
- 2. Stellen Sie mit den **Pfeiltasten ▲ / ▼** die We**ckzeit** ein, an dem der Wecker Starten soll (erst die Stunde, dann die Minuten). Drücken Sie **SELECT/SCAN** um zuerst die Stunden zu bestätigen und anschließend erneut für die Minuten.
- -> Es erscheint kurz **[DURATION]** im Display.
- 3. Stellen Sie mit den **Pfeiltasten ▲ / ▼** die **Dauer** des Wecktons ein (15, 30, 45, 60, 90 oder 120 Minuten). Drücken Sie zum Übernehmen die Taste **SELECT/ SCAN**.
- -> Es erscheint kurz **[SOURCE]** im Display.
- 4. Wählen Sie mit den **Pfeiltasten** / die **Quelle**, die als Weckton wiedergegeben werden soll. Zur Wahl stehen DAB+, FM und Buzzer (Summer). Drücken Sie zum Übernehmen die Taste **SELECT/SCAN**.
- $\left(\overline{\mathbf{i}}\right)$ Haben Sie im Punkt 4. DAB+ oder FM als Quelle gewählt, können Sie im nächsten Schritt **[STATION]** wählen, ob Sie mit dem zuletzt gehörten Sender **[LAST STATION]** oder einem aus der Favoritenliste gespeicherten Sender geweckt werden wollen.

Wählen Sie mit den **Pfeiltasten A / V** eine Option und bestätigen Sie mit **SELECT/SCAN**.

- -> Es erscheint kurz **[INTERVAL]** im Display.
- 5. Hier können Sie konfigurieren, an welchen Tagen der Wecker aktiv sein soll. Zur Auswahl stehen:

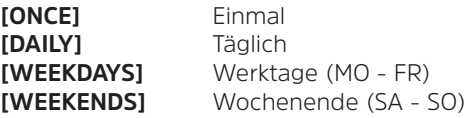

Wählen Sie mit den **Pfeiltasten ▲ / ▼** eine Option. Drücken Sie zum Übernehmen die Taste **SELECT/SCAN**.

 $(i)$ 

Haben Sie im Punkt 5. **[ONCE]** gewählt, müssen Sie im nächsten Schritt **[DATE]** das Datum wählen, an dem Sie einmalig geweckt werden wollen. Zuerst den Tag mit den **Pfeiltasten** / wählen, mit **SELECT/SCAN** bestätigen, dann den Monat usw.

- -> Es erscheint kurz **[VOLUME]** im Display.
- 6. Wählen Sie mit den **Pfeiltasten ▲ / ▼**die Lautstärke des Wecktons und drücken Sie zum Übernehmen die Taste **SELECT/SCAN**.
- <span id="page-44-0"></span>-> Es erscheint kurz **[ALARM]** im Display.
- 7. Schalten Sie nun den Wecker ein, indem Sie mit den **Pfeiltasten** / **[ON]** wählen. Zum Auschalten eines aktiven Weckers wählen Sie **[OFF]**. Drücken Sie zum Übernehmen die Taste **SELECT/SCAN**. Es erscheint **[SAVED]** im Display und ein Wecker-Symbol wird dauerhaft im Display angezeigt.

#### **9.3.2 Wecker nach Alarm ausschalten**

- > Drücken Sie die Taste  $\bigcirc$  **Ein/Standby** um den Weckalarm auszuschalten.
- > Drücken Sie die Taste **DIMMER/SNOOZE**, um die Schlummer-Funktion einzuschalten. Sie können durch wiederholtes Drücken von **SNOOZE** die Länge der Pause wählen.
- $\left(\boldsymbol{i}\right)$

Die mögliche Länge der Schlummer-Zeit ist abhängig von der eingestellten Weckzeitdauer.

 $\left(\mathbf{i}\right)$ 

Im Display ist das Weckersymbol weiterhin eingeblendet, wenn die Weckerwiederholung auf Täglich, Wochenende, oder Werktage eingestellt ist.

#### <span id="page-45-0"></span>**9.3.3 Wecker deaktivieren**

> Das Radio befindet sich im Standby-Modus: Drücken Sie die Taste **MODE/ALARM** kurz, bis **[ALARM 1]** oder mehrmals, bis **[ALARM 2]** angezeigt wird.

Anschließend können Sie mit den **Pfeiltasten** / **[OFF]** wählen und mit **SELECT/SCAN** bestätigen.

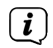

Auf diese Weise lässt sich ein deaktivierter Wecker auch wieder einschalten. Wählen Sie hierzu einfach **[ON]** aus.

#### **10 Systemeinstellungen**

Alle unter diesem Punkt erläuterten Einstellungen gelten sowohl im DAB+, als auch im FM-Betrieb gleichermaßen.

#### **10.1 Uhrzeit- und Datumseinstellungen**

#### <span id="page-45-1"></span>**10.1.1 Zeit/Datum manuell einstellen**

Je nach Einstellung der Zeitaktualisierung (Punkt [10.1.2\)](#page-46-1), müssen Sie Uhrzeit und das Datum manuell einstellen.

> Halten Sie die Taste **INFO/MENU** gedrückt, um das Hauptmenü zu öffnen und wählen Sie mit den **Pfeiltasten ▲ / ▼**das Untermenü **[SYSTEM] > [TIME]**. Bestätigen Sie durch Drücken von **SELECT/SCAN**.

- <span id="page-46-0"></span>> Wählen Sie mit den **Pfeiltasten ▲ / ▼** den Eintrag **[SET TIME]** und drücken Sie **SELECT/SCAN**.
- > Die ersten Ziffern (Stunden) der Uhrzeit blinken und können mit den **Pfeiltasten**  $\blacktriangle$  /  $\blacktriangledown$  abgeändert werden.

Die Taste ▲ erhöht den Wert, die Taste ▼ verringert den Wert.

- > Drücken Sie zum Übernehmen der Einstellung die Taste **SELECT/SCAN**.
- > Anschließend blinken die nächsten Ziffern (Minuten) der Uhrzeit und können ebenfalls wie zuvor beschrieben abgeändert werden.
- > Drücken Sie nach jeder weiteren Einstellung die Taste **SELECT/SCAN** um zur nächsten Einstellung zu springen.
- > Verfahren Sie bei der Datumseinstellung wie zuvor beschrieben.
- > Nachdem alle Einstellungen vorgenommen wurden und letztmalig die Taste **SELECT/SCAN** gedrückt wurde, erscheint **[SAVED]** im Display.

#### <span id="page-46-1"></span>**10.1.2 Zeitaktualisierung**

In diesem Untermenü können Sie festlegen, ob die Zeitaktualisierung automatisch über DAB+, FM (UKW) oder beiden Quellen erfolgen soll oder ob Sie sie manuell eingeben möchten (Punkt [10.1.1](#page-45-1)).

- <span id="page-47-0"></span>> Halten Sie die Taste **INFO/MENU** gedrückt, um das Hauptmenü zu öffnen und wählen Sie mit den **Pfeiltasten ▲ / ▼**das Untermenü **[SYSTEM] > [TIME]**. Bestätigen Sie durch Drücken von **SELECT/SCAN**.
- > Wählen Sie mit den **Pfeiltasten ▲ / ▼** den Eintrag **[AUTO UPDATE]** und drücken Sie **SELECT/SCAN**.
- > Wählen Sie mit den **Pfeiltasten ▲ / ▼** eine folgende Option:

**[FROM ANY]** (Aktualisierung über DAB+ und FM) **[FROM DAB]** (Aktualisierung nur über DAB+) **[FROM FM]** (Aktualisierung nur über UKW) **[NO UPDATE]** (Uhrzeit/Datum müssen manuell eingegeben werden, siehe Punkt [10.1.1\)](#page-45-1).

> Drücken Sie zum Übernehmen der Einstellung die Taste **SELECT/SCAN**.

#### **10.1.3 Uhrzeitformat einstellen**

Im Untermenü **12/24 Std. einstellen** können Sie das 12 oder 24 Stunden Format aktivieren.

> Halten Sie die Taste **INFO/MENU** gedrückt, um das Hauptmenü zu öffnen und wählen Sie mit den **Pfeiltasten ▲ / ▼**das Untermenü **[SYSTEM] > [TIME]**. Bestätigen Sie durch Drücken von **SELECT/SCAN**.

- <span id="page-48-0"></span>> Wählen Sie mit den **Pfeiltasten ▲ / ▼** den Eintrag **[12/24 HR]** und drücken Sie **SELECT/SCAN**.
- > Wählen Sie mit den **Pfeiltasten ▲ / ▼** eine der folgenden Optionen:

**[24 HR]** (für das 24 Stunden Format)

**[12 HR]** (für das 12 Stunden Format)

> Drücken Sie zum Übernehmen die Taste **SELECT/SCAN**.

#### **10.1.4 Datumsformat einstellen**

Im diesem Untermenü können Sie das Format zur Anzeige des Datums festlegen.

- > Halten Sie die Taste **INFO/MENU** gedrückt, um das Hauptmenü zu öffnen und wählen Sie mit den **Pfeiltasten ▲ / ▼**das Untermenü **[SYSTEM] > [TIME]**. Bestätigen Sie durch Drücken von **SELECT/SCAN**.
- > Wählen Sie mit den **Pfeiltasten ▲ / ▼** den Eintrag **[SET DATE]** und drücken Sie **SELECT/SCAN**.
- > Wählen Sie mit den **Pfeiltasten ▲ / ▼** eine der folgenden Optionen:

**[DD-MM-YY]** (Tag, Monat, Jahr)

**[MM-DD-YY]** (Monat, Tag, Jahr)

<span id="page-49-0"></span>> Drücken Sie zum Übernehmen die Taste **SELECT/SCAN**.

#### **10.2 Displayhelligkeit**

Sie können die Displayhelligkeit jederzeit durch kurzes Drücken der Taste **DIMMER/ SNOOZE** (**9**) anpassen. Zur Auswahl stehen **HIGH** (hoch), **MEDIUM** (mittel), **LOW** (niedrig) und **OFF** (aus).

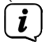

Die Displayhelligkeit kann für den Betrieb und den Standby-Modus getrennt eingestellt werden.

#### **10.3 Werkseinstellung**

Wenn Sie den Standort des Gerätes verändern, z. B. bei einem Umzug, sind möglicherweise die gespeicherten Sender nicht mehr zu empfangen. Mit dem Zurücksetzen auf **Werkseinstellungen** können Sie in diesem Fall alle gespeicherten Sender löschen, um anschließend einen neuen Sendersuchlauf zu starten.

- > Halten Sie die Taste **INFO/MENU** gedrückt, um das Hauptmenü zu öffnen und wählen Sie mit den **Pfeiltasten ▲ / ▼**das Untermenü **[SYSTEM] > [FACTORY RESET]**. Bestätigen Sie durch Drücken von **SELECT/SCAN**.
- > Wählen Sie mit den **Pfeiltasten ▲ / ▼** zum Ausführen der Werkseinstellung > **[YES]** (Ja) und drücken Sie die Taste **SELECT/SCAN**.

## <span id="page-50-0"></span> $\left(\mathbf{i}\right)$

Alle zuvor gespeicherten Sender und Einstellungen werden gelöscht. Das Gerät befindet sich nun im Auslieferungszustand.

- > Im Display erscheint **[RESTART]** und das Gerät startet mit dem Standby-Modus.
- > Schalten Sie das Gerät mit der Taste **Ein/Standby** ein. Anschließend führt das Gerät automatisch einen vollständigen Suchlauf im DAB+ -Modus durch. Während des Suchlaufs zeigt die Displayinformation den Fortschritt, sowie die Anzahl der gefundenen Digitalradio-Stationen an. Nach Beendigung des Sendersuchlaufs wird das erste DAB+ Programm wiedergegeben.

#### **10.4 SW-Version**

Unter SW-Version können Sie die aktuell installierte SW-Version abfragen.

- > Halten Sie die Taste **INFO/MENU** gedrückt, um das Hauptmenü zu öffnen und wählen Sie mit den Pfeiltasten ▲ / Vdas Untermenü [SYSTEM] > [SOFTWARE **VERSION]**. Bestätigen Sie durch Drücken von **SELECT/SCAN**.
- > Es wird die aktuell installierte Software-Version angezeigt.

#### <span id="page-51-0"></span>**11 Reinigen**

 $\left(\mathbf{i}\right)$ Um die Gefahr eines elektrischen Schlags zu vermeiden, dürfen Sie das Gerät nicht mit einem nassen Tuch oder unter fließendem Wasser reinigen. Vor der Reinigung den Netzstecker ziehen und Gerät ausschalten!

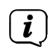

Sie dürfen keine Scheuerschwämme, Scheuerpulver und Lösungsmittel wie Alkohol oder Benzin verwenden.

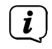

 $\left(\mathbf{i}\right)$ 

Keine der folgenden Substanzen verwenden: Salzwasser, Insektenvernichtungsmittel, chlor- oder säurehaltige Lösungsmittel (Salmiak).

Reinigen Sie das Gehäuse mit einem weichen, mit Wasser angefeuchteten Tuch. Kein Spiritus, Verdünnungen usw. verwenden; sie könnten die Oberfläche des Gerätes beschädigen.

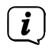

Das Display nur mit einem weichen Baumwolltuch reinigen. Baumwolltuch gegebenenfalls mit geringen Mengen nicht-alkalischer, verdünnter Seifenlauge auf Wasser- oder Alkoholbasis verwenden.

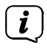

Mit dem Baumwolltuch sanft über die Oberfläche reiben.

#### <span id="page-52-0"></span>**12 Fehler beseitigen**

Wenn das Gerät nicht wie vorgesehen funktioniert, überprüfen Sie es anhand der folgenden Tabelle.

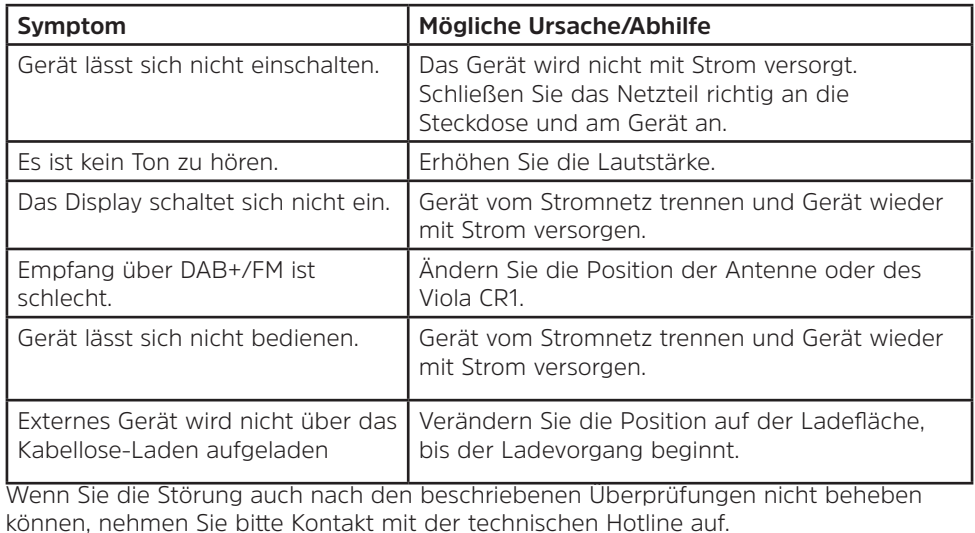

#### <span id="page-53-0"></span>**13 Technische Daten**

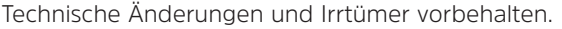

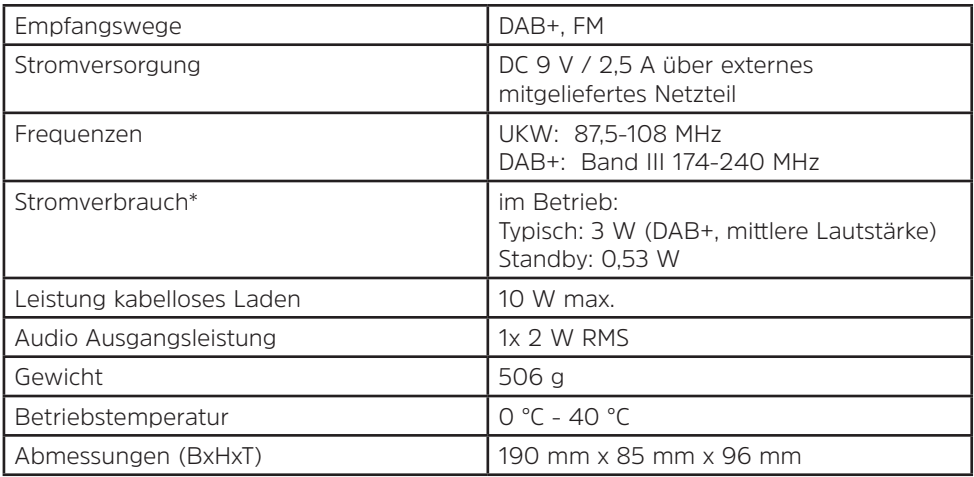

\* Der Verbrauch erhöht sich, wenn externe Geräte geladen werden.

#### **Technische Daten des mitgelieferten Netzteils**

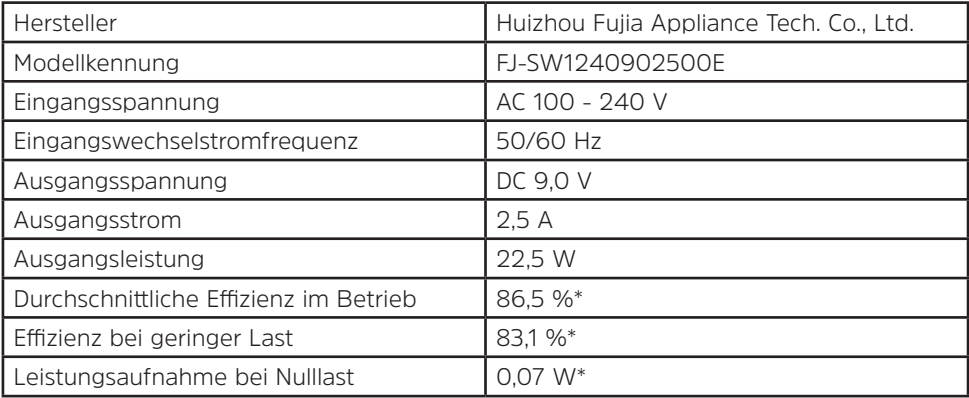

\*bei 230 V/50 Hz

## Alles zu Ihrem TechniSat Produkt in einer App.

Mit der INFODESK-Ann von TechniSat können Sie sich Bedienungsanleitungen, Kataloge, Prospekte und informative Produktyidens beguem und schnell auf dem Smartphone oder Tablet ansehen.

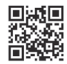

**INFODESK OR-Code scannen** und App kostenfrei für iOS oder Android herunterladen.

**Ann Store** 

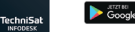

www.technisat.de/infodesk

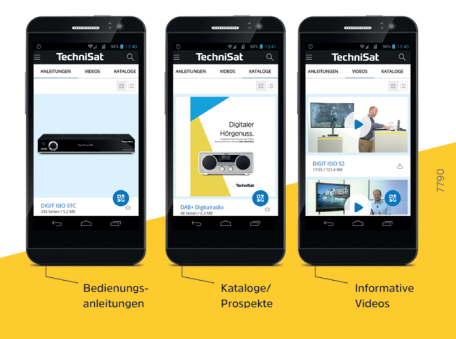

TechniSat Digital GmbH ist ein Unternehmen der Techniropa Holding GmbH und der LEPPER Stiftung. TechniPark · Julius-Saxler Straße 3 · 54550 Daun/Eifel

## **TechniSat**

15092021ORV1